# ONLINE MAPLE® MANUAL

DONALD HARTIG

*California Polytechnic State University*

DOUGLAS B. MEADE *University of South Carolina*

*to accompany*

## THOMAS' CALCULUS

ELEVENTH EDITION

AND

THOMAS' CALCULUS, EARLY TRANSCENDENTALS

ELEVENTH EDITION

BASED ON THE ORIGINAL WORK BY

George B. Thomas, Jr.

*Massachusetts Institute of Technology*

AS REVISED BY

## Maurice D. Weir

*Naval Postgraduate School*

Joel Hass *University of California, Davis*

## Frank R. Giordano

*Naval Postgraduate School*

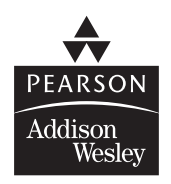

Boston San Francisco New York London Toronto Sydney Tokyo Singapore Madrid Mexico City Munich Paris Cape Town Hong Kong Montreal

**This work is protected by United States copyright laws and is provided solely for the use of instructors in teaching their courses and assessing student learning. Dissemination or sale of any part of this work (including on the World Wide Web) will destroy the integrity of the work and is not permitted. The work and materials from it should never be made available to students except by instructors using the accompanying text in their classes. All recipients of this work are expected to abide by these restrictions and to honor the intended pedagogical purposes and the needs of other instructors who rely on these materials.**

Reproduced by Pearson Addison-Wesley from electronic files supplied by the authors.

Copyright © 2005 Pearson Education, Inc. Publishing as Pearson Addison-Wesley, 75 Arlington Street, Boston, MA 02116.

All rights reserved. No part of this publication may be reproduced, stored in a retrieval system, or transmitted, in any form or by any means, electronic, mechanical, photocopying, recording, or otherwise, without the prior written permission of the publisher. Printed in the United States of America.

ISBN 0-321-22648-8

1 2 3 4 5 6 SC 08 07 06 05 04

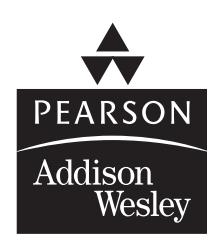

### **An Introduction to Maple**

### **Computer Algebra System (CAS) Exercises**

Prior to attempting to solve any CAS Exercises, spend a few minutes reading through this introduction to become more familiar with some of the basic features, commands and structure of Maple. You are also encouraged to complete the Maple modules that accompany the Eleventh Editions of *Thomas' Calculus* and *Thomas' Calculus: Early Transcendentals*. These modules will give you more experience using Maple in the context of mathematical modeling and include several interesting applications of calculus. Information about the modules can be found at the following web site: www.aw-bc.com/thomas.

### **Maple Arithmetic**

At the simplest level, you can think of Maple as a powerful calculator that can do symbolic (exact) manipulations as well as floating point (approximate) arithmetic.

#### **Addition, Subtraction, Multiplication, and Division**

The symbols +, -, \*, and / are used for addition, subtraction, multiplication, and division, respectively. Don't try any of these on your graphing calculator!

```
> 575754575849849885 + 748949854985944749598984;
                              748950430740520599448869
> 87575750 - 4897475988744894574949;
                              -4897475988744806999199
> 6868868686 * 18234987271740;
                              125253733060463458733640
> 996868686127325465986865000000000000 / 5000;
                          199373737225465093197373000000000
```
Remember that each command has to end with a semi-colon (or colon, if you don't wish to see the result).

#### **Powers**

Either  $\wedge$  or  $**$  can be used to raise a number to a power.

```
> 55757^22;
2621722782213073468606173269872464991004411425248561190057363350310737714673774557\
    20035345978636911261049
```
**> 109\*\*5;**

#### 15386239549

Exponentials are handled with the **exp** command.

**> exp(2);**

**e** 2 Euler's constant, *e*, is obtained as **> exp(1); e** The Maple name for  $\infty$  is **infinity**. **> infinity;**  $\infty$ 

#### **Palettes**

Maple has four palettes containing shortcuts to entering commands via the keyboard. The **Expression** palette can be used to compute powers, roots, elementary transcendental functions, limits, derivatives, and other basic calculus-based quantities. To view this palette, pull down the **View** menu, choose **Palettes** and then select **Expression** . Then click on the tiny right arrow symbol at the bottom left corner of the worksheet window. The pallette will pop out of the left margin. It can be resized by dragging its right side.

To use the palette to enter a quantity like  $\sqrt{390625}$ , position the cursor in an input region and click on the symbol  $\sqrt{a}$  in the palette. This produces **sqrt(%a)** with the argument selected. Type 390625 and then execute the group. Your final input and output should appear as

#### **> sqrt(390625);**

#### 625

When a palette generates a template that involves more than one argument, the **Tab** key can be used to move from one argument to the next. For example, to compute  $\frac{757555}{5}$ , use the a/b button on the palette, enter 757555, press **Tab**, enter 5, then press **Return** to obtain

#### **> ((757555)/5);**

#### 151511

The Expression pallette can be moved to one of the other three sides of the worksheet. Right click on the **Expression** button, choose **Dock** then the desired position. To make the pallette disappear, click on the left arrow at the bottom of the worksheet.

#### **Exact vs. Approximate Calculations**

Maple is designed to provide exact answers to mathematical computations.

**> sqrt( 27 );**

$$
3\sqrt{3}
$$